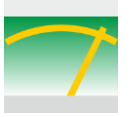

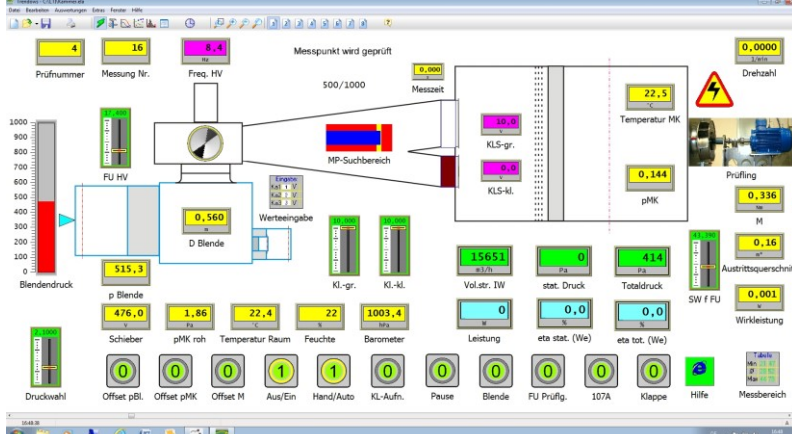

Visualisierung eines Ventilatorprüfstandes mit Bildelementen für die Anzeige der Messwerte und Bedienung.

Produkte, deren Herstellung, Lagerung oder Verarbeitung von Trendows überwacht werden.

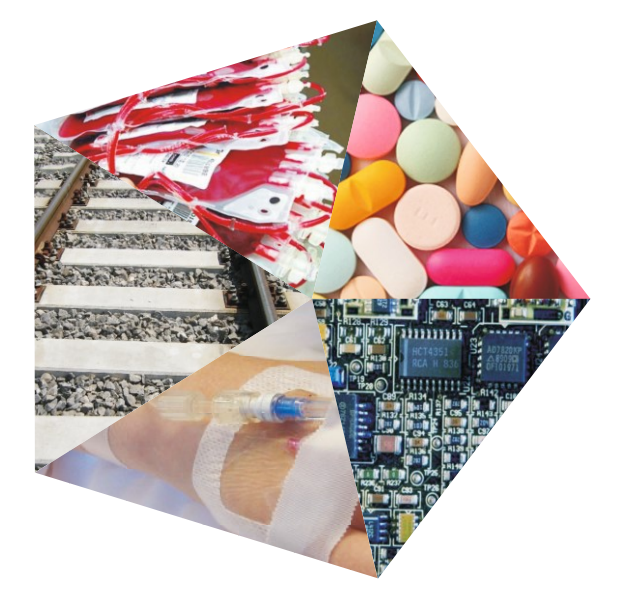

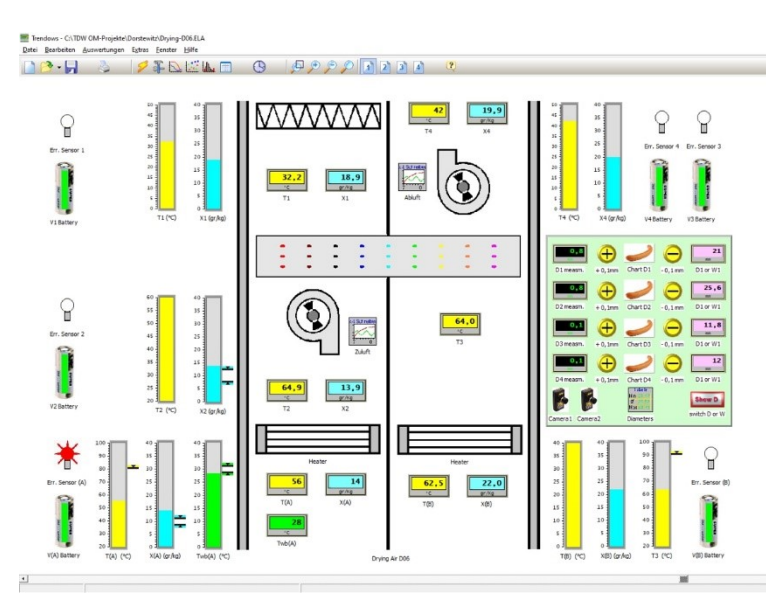

Trendows überwacht hier mit Funksensoren die Einhaltung von Raumklimazuständen einer Klimaanlage.

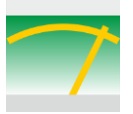

## **Historie**

Anfang der 90iger Jahre wurde die Messwerterfassungssoftware "TREND" unter MS-DOS<sup>©</sup> für den Einsatz an Prüfständen für Schulen entwickelt. Mit dem Aufkommen von WINDOWS© mit der grafischen Benutzeroberfläche wurde die Messwerterfassungssoftware TREND neu aufgesetzt. Aus TREND wurde Trendows, welches die grafischen Möglichkeiten und die Multitasking Eigenschaften von WINDOWS nutzt. Im Zuge der Zeit wurden weitere Anwendungsbereiche erschlossen, sodass wir auf ca. 500 messtechnische Anwendungen blicken können.

#### Produktphilosophie

Unser Maßstab und Entwicklungsziel für die Software Trendows ist:

#### *...ein leistungsfähiges aber einfach zu bedienendes Softwaresystem für die Mess- und Prüftechnik anbieten zu können, mit dem Meister, Schichtführer und Laboranten ihre täglichen Messaufgaben für die Qualitätssicherung, Verfahrens- und Produktentwicklung leicht, schnell und sicher erledigen können.*

Hierbei sehen wir nicht den Fokus auf die wissenschaftliche Betrachtung schneller Prozesse, sondern auf die schnelle, einfache und sichere Umsetzung einer Messaufgabe. Dazu gehören:

- Konfigurieren statt Programmieren
- Keine Kenntnisse in einer Skriptsprache erforderlich
- Kommunikationsprotokolle sind integriert und werden bei Bedarf erstellt
- **•** Intuitive Bedienung

### Anwendungsbranchen

Trendows wird überwiegend für Umweltmessungen, Messungen in verfahrenstechnischen Prozessen und zur Überwachung der Produktionsumgebung eingesetzt. Schwerpunkte sind:

- Emissionsmessungen durch Messinstitute
- Online-Monitoring der Umgebungsparameter in der pharmazeutischen Produktion
- Qualitätskontrolle von thermischen Prozessen
- Prüfstände für Ventilatoren und Motoren

Darüber hinaus gibt es viele kundenspezifische Einzelanwendungen, die mit der hohen Flexibilität der Trendows Software realisiert werden konnten.

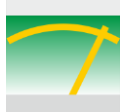

## Eigenschaften von Trendows

Trendows ist eine 32bit multithreaded Software für WINDOWS 32bit und 64bit Betriebssysteme mit grafischer Oberfläche zum Erstellen und Betreiben von messtechnischen Anwendungen. Trendows gliedert sich in drei Aufgabenbereiche:

- Erstellen der Anwendung in einem Trendows-Arbeitsblatt
- Durchführung der Messung
- Auswertung der gespeicherten Mess- und Ergebnisdaten

Die gesamte Oberfläche der Anwendung wird mit Bildelementen aufgebaut. Hinter jedem Bildelement ist eine typische Funktion fest programmiert, z. B. zeigt das Element Kennlinienschreiber eine Trendkurve an, ein Formelelement rechnet, ein Buselement liest die Werte von einem Busgerät ein usw. Die Parameter der Elemente sind in einer Konfigurationsmaske einstellbar. Die Oberfläche der Elemente lässt sich mit einer JPG- oder BMP-Grafik austauschen. Da in den Bildelementen fertig programmierte Funktionen vorliegen, werden diese "Funktionsintegrierte Bildelemente" kurz "FIB" genannt. Es können beliebig viele FIBs eingesetzt werden. Für eine visuelle Darstellung werden die FIBs einfach auf Hintergrundbilder, z.B. auf Grundrisspläne oder Anlagenbilder positioniert.

#### Folgende FiBs stehen zur Verfügung:

- 18 FiB zum Anzeigen von Werten, digital und grafisch sowie von Texten
- 9 FiB zur Wertevorgabe oder zum Ansteuern ein/aus
- 9 FiB zum Steuern und Regeln sowie für Sonderfunktionen
- 17 FiB für die Signalumwandlung, skalieren, verrechnen u.a.m.
- 10 FiB zum Einlesen von Messwerten aus Hardware und Messgeräten
- 14 FiB zur Kommunikation über LAN- und WLAN-Netze

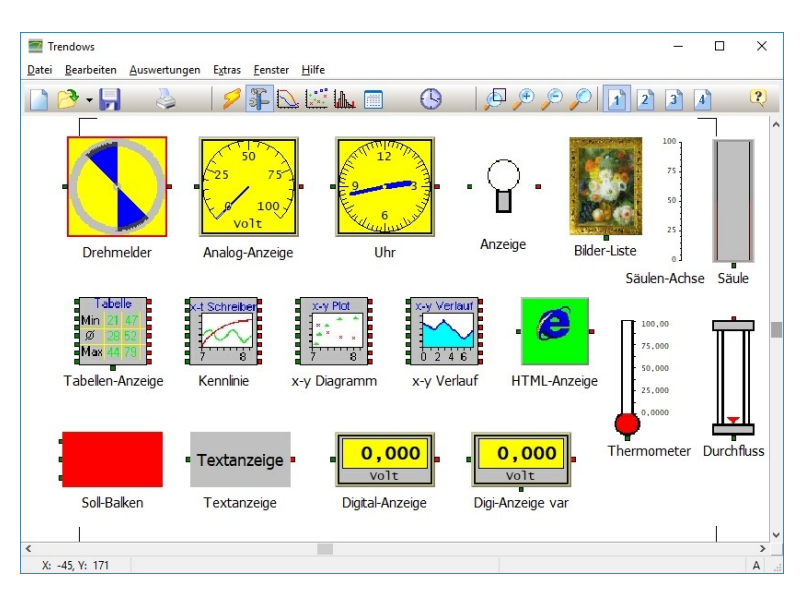

Für die Werteanzeige gibt es digitale und analoge FiBs in verschiedenen Farben.

Die Werte können auf einen Kennlinienschreiber für y/t oder y/x-Darstellung gelegt werden. Der Schreiber für den x-y Verlauf zeigt Werte an bestimmte Positionen an, z.B. für einen Temperaturverlauf durch eine mehrschichtige Wand.

Informationen wie Warnungen oder Hinweise können mit Text-FiBs online auf die Oberfläche, in Abhängigkeit von Ereignissen, gebracht werden.

#### Anzeigeelemente für die Visualisierung

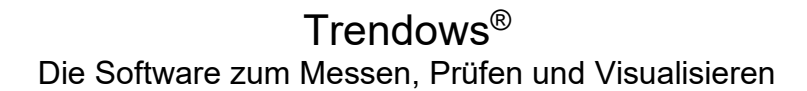

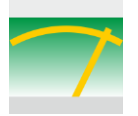

# Acht Monitoransichten

Die Bedieneroberfläche kann in bis zu acht Ansichten unterteilt werden. So lassen sich Gruppen zusammenfassen, funktionale Vorgänge zur Bedienung trennen oder in unterschiedlichen Oberflächen darstellen. Die Monitoransichten lassen sich in 4 x 2 Gruppen hierarchisch für bestimme Benutzergruppen über ein Passwort schützen.

## Speicherung der Daten

Die Messwerte können in einem konstanten Zeitintervall und in einem dynamischen Intervall abgespeichert werden. Beim dyn. Intervall wird jede Messgröße auf eine Werteänderung überwacht. Wird diese bis zum vorangegangenen Abspeichern überschritten, so erfolgt die Speicherung. Dadurch werden schnell wechselnde Vorgänge, z.B. Druckänderungen sicher erfasst und fallen nicht durch ein Zeitintervall.

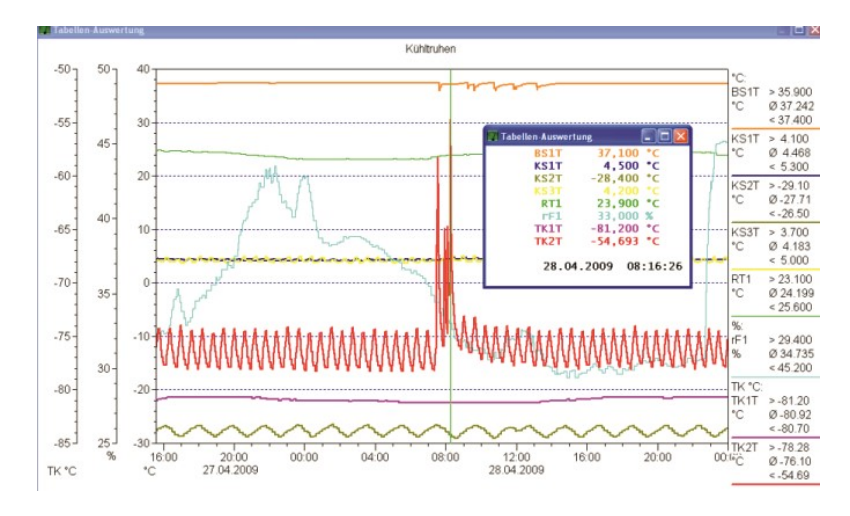

In dem Bild einer Auswertung erkennt man, dass die Peaks eindeutig durch die dyn. Abspeicherung erfasst werden.

Einstellbar für die Speicherung ist eine Wertedifferenz, die bei jedem Eingang eines FiBs überwacht wird und eine Zeitdifferenz.

Der Arbeitstakt von Trendows beträgt standardmäßig 10ms. Er kann auf min. 2ms eingestellt werden.

Zum Speichern nur von Ereignissen über einen Trigger ist auch eine Pre-Triggerfunktion vorhanden.

Erfassung eines Peaks bei Öffnung einer Kühltruhe.

Trendows speichert die Mess- und Ergebnisdaten täglich in zwei Datenfiles für Rohwerte und Ergebnisdaten 128bit verschlüsselt ab. In der Auswertung liest Trendows die Daten aus einem vorgewähltem Zeitbereich oder durch die Wahl von einer Anzahl Messungen zusammenhängend ein. Es ist also nicht erforderlich die Datenfiles direkt anzuwählen.

### Dokumentationen

Vor-, während und nach einer Messung können Notizen als Bemerkungstexte eingegeben werden, die über den Zeitstempel mit der Messung verknüpft werden. In den grafischen Auswertungen können diese Zeitpunkte mit Text eingeblendet werden. Ebenso ist die Übernahme in eine EXCEL-Tabelle möglich.

Da jeder Wert am Ausgang eines FiBs bei Werteänderung abgespeichert wird, sind auch Eingaben und Ereignisse auswertbar. So können Alarmprotokolle erstellt werden in denen nur Start und Ende des Ereignisses in eine EXCEL-Tabelle ausgegeben werden.

Die Messwertbehandlung vom Einlesen des Rohwertes über eine Skalierung und Verrechnung mit anderen Größen bis zum Ergebnis kann zur Nachweisführung ausgedruckt werden.

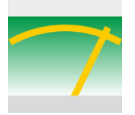

## Signalverarbeitung und Berechnungen

In Trendows können umfangreiche Berechnungen durchgeführt und Funktionen zur Signalaufbereitung eingesetzt werden. Die in dem Formel- und Steuerungselement verwendbaren [Formeln sehen Sie](http://www.kirsten-controls.de/Datenblaetter/Info-TDW-Formeln.pdf) hier. Es können beliebig viele Formelelemente eingesetzt und kaskadiert werden.

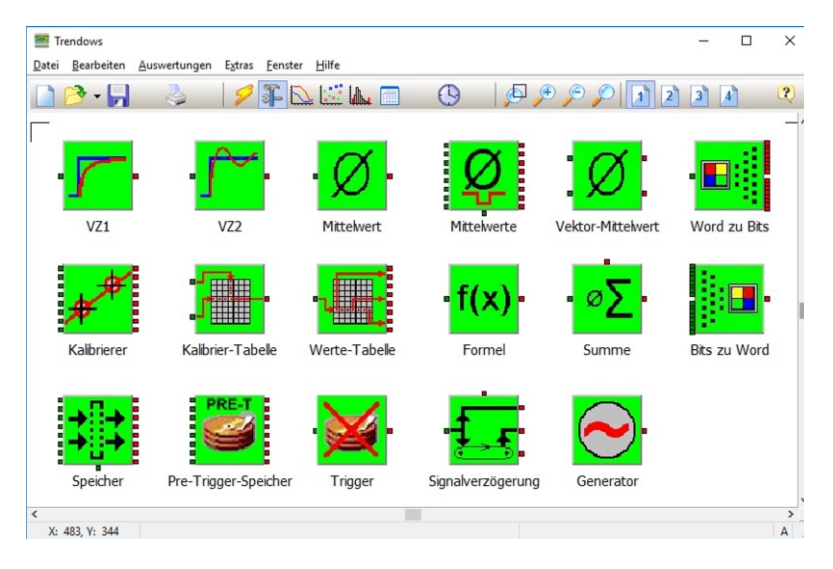

Für die Signalaufbereitung stehen FiBs für die Mittelwertbildung und Dämpfung zur Verfügung. Mit dem Kalibrierelement und der Kalibriertabelle können lineare und individuelle Skalierungen durchgeführt werden.

Das Signalverzögerungselement ermöglicht das Anpassen zeitlich unterschiedlicher Signale.

Das Speicherelement hält die Werte oder neuert die Werte zu einem bestimmten Zeitpunkt (Hold-Funktion).

Mit dem Generator kann eine Sinus-, Dreieck-, Rechteck- oder Sägezahnkurve vorgegeben werden.

# Kommunikation

Trendows kommuniziert mit Messmodulen, Messgeräten und Sensoren mit digitalen Schnittstellen um deren Messignale einzulesen. Analoge und digitale Signale können mit den [Messboxen vom Typ MBI](http://www.kirsten-controls.de/Datenblaetter/Info-MBI16-32_V1.pdf) oder dem [RasPi MessController](http://www.kirsten-controls.de/Datenblaetter/Info-RMC.pdf) eingelesen werden. Trendows ist netzwerkfähig und kann die Messwerte online an Clients oder Webserver übertragen.

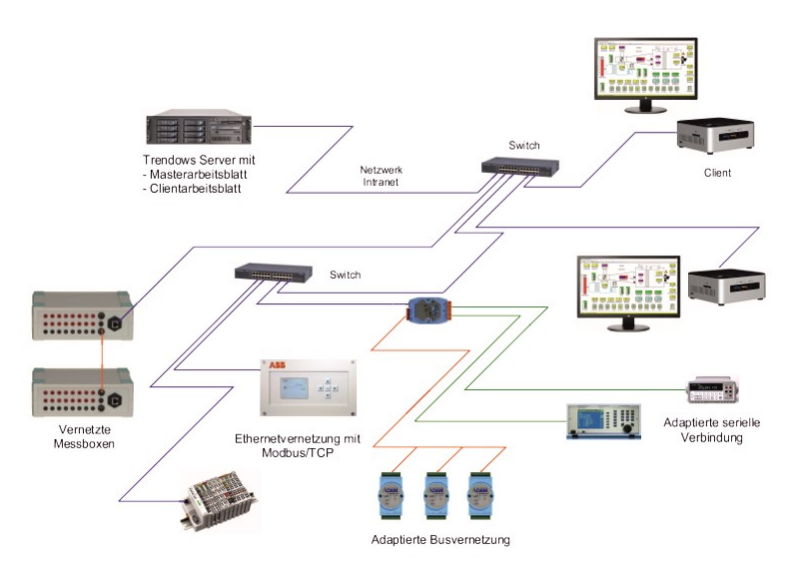

Trendows auf einem Server liest Messwerte von verschiedenen Messgeräten und Messmodulen über das Netzwerk ein. Client-Rechner greifen auf den Server zu und zeigen online die Mess-Werte und Ergebnisse.

Für die Messwerterfassung von verschiedenen Messmodulen und Messgeräten sind folgende Kommunikationsprotokolle integriert und stehen per Mausklick zur Verfügung:

#### Genormte Protokolle

- ASCII Spaltenweise
- AKON
- BACnet Webservice
- Modbus Client und Server
- MQTT
- NEMA
- OPC, OPC-UA
- SCPI

Firmenspezifische Protokolle

- Advantech (ADAM-Module)
- Almemo Bus und RS232
- Gantner Localbus
- Testo XML-Protokoll
- u.a.m.

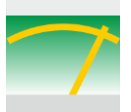

# Steuer- und Regelfunktionen

Mit dem Steuerungs- und Reglerelement können komplette Prüfstandsteuerungen realisiert werden.

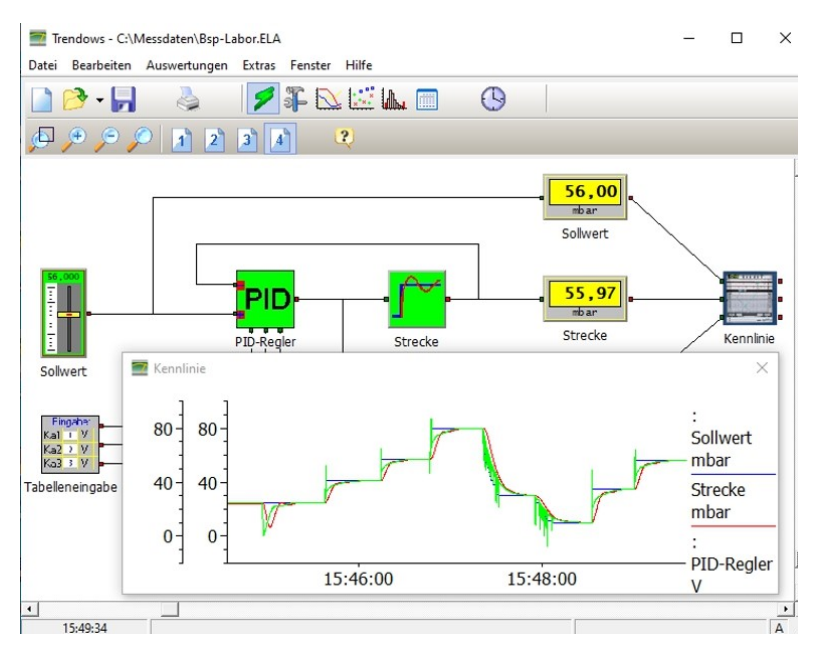

Für Steuer- und Regelungsaufgaben stehen Relais, ein PID-Regler und ein Steuerungselement zur Verfügung, die beliebig oft kaskadierbar eingesetzt werden können.

Das Steuerungselement kann als eine "virtuelle SPS" angesehen werden, indem bis zu 50 Programmschritte nur durch Konfiguration definiert werden können.

In dem nebenstehenden Beispiel wird der Einfluss der P-, I- und D-Anteile simuliert und visuell dargestellt.

Simulation eines Regelkreises für schulische Zwecke.

# Alarmierungsfunktionen

In den Online Monitoringsystemen ist die Alarmierung bei einer Grenzwertüberschreitung eine zentrale Aufgabe. Daher wurden in Trendows mehrere Alarmierungsmethoden aufgenommen.

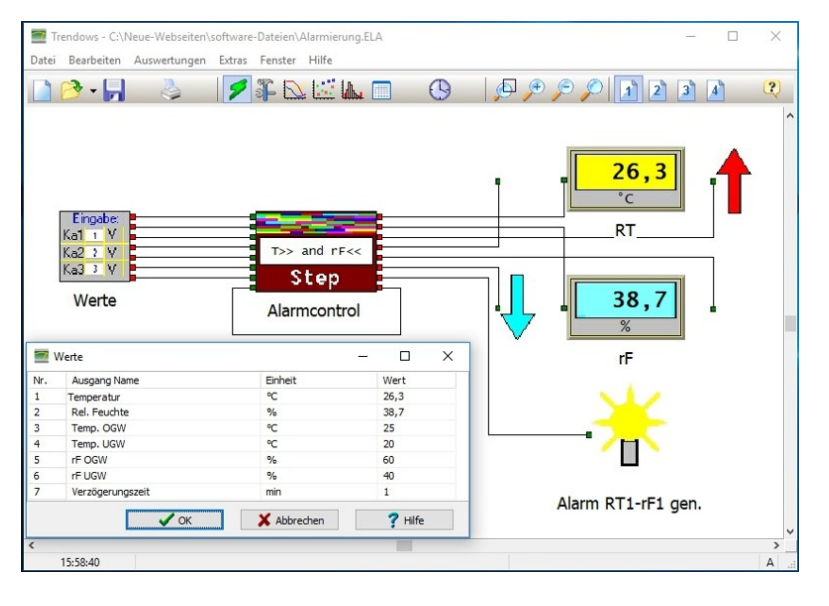

Für die Grenzwertüberwachung und Alarmierung wird ein fertig konfiguriertes Steuerungselement zur Verfügung gestellt, das zwei voneinander abhängige Messgrößen wie z.B. Temperatur und Feuchte der Luft überwacht. Grenzwerte und eine Zeitverzögerung können manuell vorgegeben werden. Mit den Ausgängen des FiBs können folgende Funktionen ausgelöst werden:

- Visuelle Einzel- u. Sammelalarmierung mittels Bildsymbolen
- Mailversand über SMTP-Mailserver
- SMS-Versand über Mobilfunknetz
- **Sprachansage**
- Ansteuerung von Leuchte und Hupe

Beispiel einer Einzelalarmierung mit Pfeilen und Sammelalarmierung mit einer visuellen Leuchte.

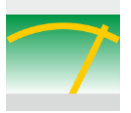

### Auswertungen

Trendows erleichtert ihnen die Auswertung der Daten, indem diverse Bedienungsschritte zusammengefasst wurden. So ist keine Suche nach Datenfiles notwendig! Dies macht Trendows selbst, entweder über Zeitvorgaben oder über die Auswahl aus dem Logbuch. Trendows bietet von **jedem auf der Oberfläche befindlichem FiB** mehrere verschiedene Auswertungen an:

- Kennliniendarstellung über die Zeit y/t-Diagramm.
- Kennliniendarstellung Messgröße über Messgröße in einem y/x-Diagramm.
- Kennliniendarstellung einer Messgröße an verschiedenen Positionen.
- Häufigkeitsverteilung als Balkendiagramm mit separater Darstellung der Werte, die außerhalb definierter Grenzen liegen.
- Ausgabe von bis zu 256 Kanälen in eine wählbare EXCEL-Arbeitsmappe oder in die Zwischenablage.

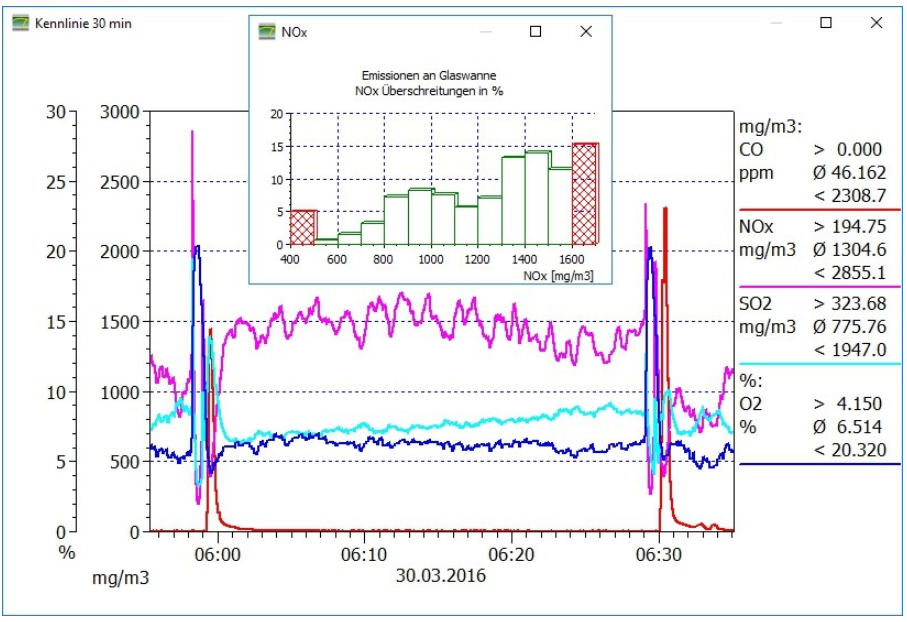

Die Kennliniendiagramme können parametriert werden mit:

- bis zu 3 Y-Achsen
- Auswahl 8 aus max. 64 Kanälen
- Farbe der Linien
	- Breite der Linien
	- Manueller und autom. **Skalierung**

Bei dem Häufigkeitsdiagramm kann ein zulässiger Bereich definiert werden. Werte die außerhalb des Bereiches liegen, werden in rot dargestellt. Damit lässt sich leicht eine qualitative Aussage treffen.

Auswertung in einem y/t-Kennliniendiagramm mit Angabe der Min.-, Max. und Mittelwerte und einer eingefügten Grafik mit der Häufigkeitsverteilung.

Für die Auswertungen gibt es mehrere Tasten für die schnelle Zeitbereichsauswahl. Die grafischen Auswertungen lassen sich parametrieren, ausdrucken und kopieren. Für die Ausgabe stehen neben der Rohdatenübertragung drei weitere Ausgaben zur Verfügung:

- Ausgabe von einstellbaren Mittelwerten, Stichproben und Rohwerten.
- Serienauswertung von grafischen Kennlinien in WORD©.
- Berechnung und Ausgabe der "Mean Kinetic Temperature" (MKT).
- Auf Kundenwunsch erstellen wir Sonderauswertungen um z.B. ein fertiges Abnahmeprotokoll am Ende einer Qualitätsprüfung zu erhalten.

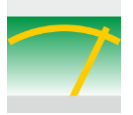

# Tabellenausgabe nach EXCEL©

Trendows führt die Tabellenausgabe direkt in eine wählbare EXCEL-Tabelle oder in die Zwischenablage aus. Für die Datenreduktion können wählbare Zeiträume für Mittelwerte oder Stichproben eingestellt werden.

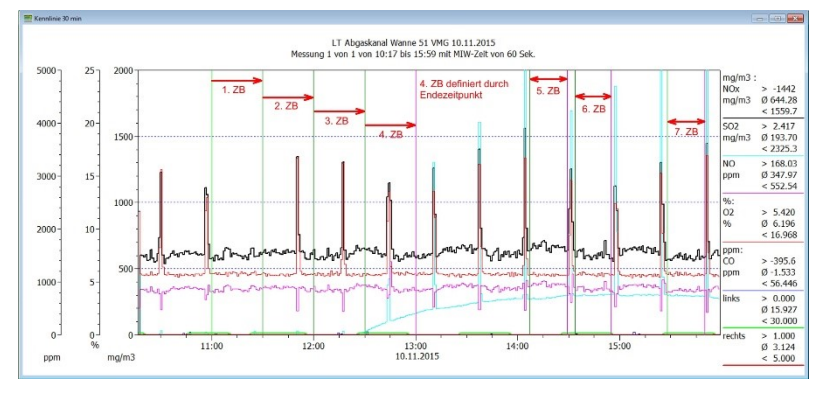

Aus einer Grafik lassen sich durch einfügen von Messlinien:

- Mittelwerte ab einer Messlinie oder
- Mittelwerte zwischen zwei Messlinien

nach EXCEL übertragen. Die Zeitpunkte werden gelistet und können manuell geändert werden z.B. für Rundungszwecke auf volle Minuten und Stundenangaben.

Auswertung einer Grafik mit festlegen der Zeitpunkte für die Mittelwertbildung zur Ausgabe in EXCEL.

# Konformität mit der US-Norm nach FDA 21 CFR Part 11

Mit einer optionalen Zusatzausrüstung des Sicherheitsservers "ElaSec" und einer eigenen, WINDOWS unabhängigen Passwortverwaltung "SecAdmin" werden die Anforderungen nach der o.a. Norm erfüllt.

Alle Bedienereingaben und definierte Ereignisse wie Grenzwertüberschreitungen werden erfasst und einem registrierten Bediener in einem Audittrail zugewiesen. Mit einer Prozessbestätigung durch einen registrierten Benutzer wird die elektronische Unterschrift ausgeführt.

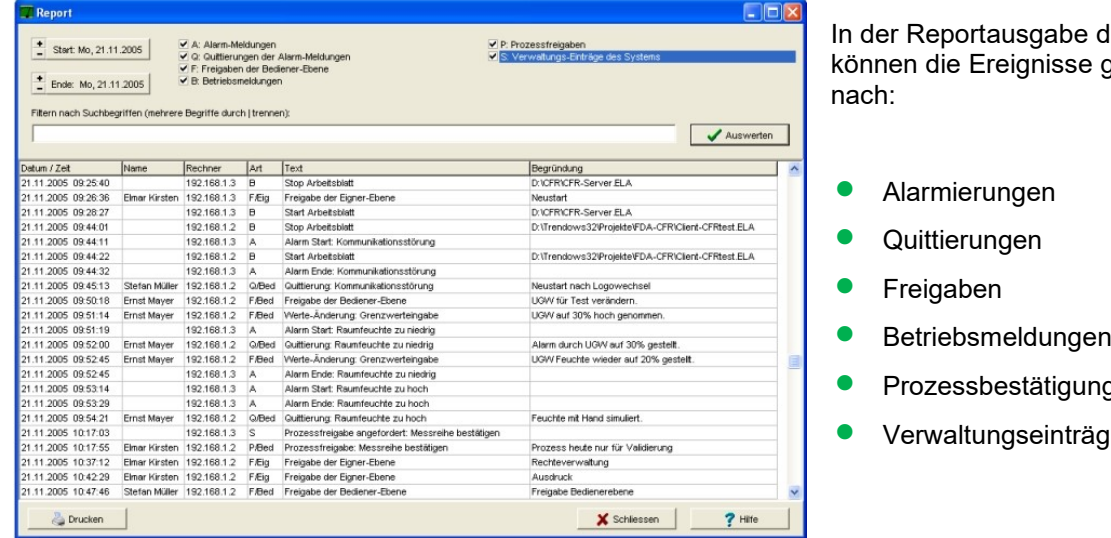

**In des Audittrails** se gefiltert werden

- 
- ungen
- räge

#### Reportausgabe des Audittrails

EXCEL©, WORD© und WINDOWS© sind eingetragene Markenzeichen der Microsoft Corporation.